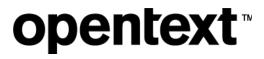

# Voltage Fusion

Software Version 24.1.0

Release Notes

Document Release Date: January 2024 Software Release Date: January 2024

#### Legal notices

#### Copyright 2019-2024 Open Text

The only warranties for products and services of Open Text and its affiliates and licensors ("Open Text") are as may be set forth in the express warranty statements accompanying such products and services. Nothing herein should be construed as constituting an additional warranty. Open Text shall not be liable for technical or editorial errors or omissions contained herein. The information contained herein is subject to change without notice.

## Contents

| Voltage Fusion Release Notes<br>About Voltage Fusion |   |
|------------------------------------------------------|---|
| What's new in 24.1.0                                 | 2 |
| General                                              | 2 |
| Processing Agent                                     | 3 |
| Connect                                              | 4 |
| Analyze                                              | 5 |
| Manage                                               | 5 |
| Administration                                       | 6 |
| Resolved issues in 24.1.0                            | 7 |
| Known issues in 24.1.0                               | 9 |
| Documentation 1                                      | 0 |

## **Voltage Fusion Release Notes**

Software version: 24.1.0

Publication date: January 2024

This document is an overview of the changes made to Voltage Fusion.

#### Support matrix

For information about the installation requirements and compatibility with other products, see the Voltage Fusion Support Matrix. The support matrix may be updated between releases so it is available only from the Support portal.

## **About Voltage Fusion**

Voltage Fusion lets you find, protect, and secure sensitive and high-value data within on-premises and cloud data platforms across your enterprise. Identify, collect, and organize content to ensure discovery of sensitive data. Configure how structured and unstructured sources and datasets are processed and categorized with Connect. Analyze your data under management with Analyze. Organize, review, and take action on unstructured data items with Manage.

## What's new in 24.1.0

The following features and enhancements are included in this release.

### General

The following features and enhancements apply to more than one component in Fusion.

- Enhanced support for structured data.
  - For structured data processed by the built-in structured data processor, updated the view of the content in both Analyze and Manage. The content is now displayed in a readable table instead of plain text.
  - For structured data items, added "Sample Size" to the metadata panel in Analyze and Manage. This information has also been added to the "File Size" column in the grid view of the content panel.
  - Structured data can be added to new structured data workspaces and workbooks in Manage.
    - When creating a workspace in Manage, you will select whether the workspace will include unstructured or structured data.
    - When creating a workspace from selected data items in Analyze, you can create a workspace from either unstructured or structured data. If the selected items contain both data types, you will receive a message that a workspace can contain either unstructured or structured, but not both.
    - Structured data workbook do not support the default workbook actions of collect, hold, send to target, protect, delete, or perform OCR. If you have created custom actions, your can perform those custom actions.
- You may have file system documents have been processed through a dataset and then removed from the original source location. The next time the dataset is scanned, those documents are marked for deletion and considered "missing". These missing documents are now identified in Analyze and Manage, and display a missing document icon (♥) in the content list.
  - During the seven day grace period when the documents are marked for deletion, Fusion does not include the missing documents in any document counts and query results. Missing documents are not included in the Usage Overview dashboard.
  - Added "Missing Documents" to the filter panel for content lists in Analyze and Manage. Select whether to exclude missing documents (default view), include missing documents, or show only missing documents in the data list.
  - Added "Include Missing Documents" to the search builder in Analyze and Manage. Once selected in the search builder, click the down arrow to select Include "Missing Documents" or "Only Show Missing Documents". By default, the queries exclude missing documents.

- Added "Missing Since Date" to the available metadata fields that can be exported to CSV from the content list. This metadata field defines the date the document was last seen in Fusion.
- Improved the view of sender and recipient details when viewing emails in Analyze and Manage. Previously, the sender and recipient information was shown as the "display name" in the email header section of the content view panel and the metadata tab of the data detail panel. With this enhancement, the email address is shown in a tooltip when you hover over the display name in the content view panel. Both the display name and the email address are shown in the metadata tab of the data detail panel.
- Improved the view of identified grammar rules and grammar values in the data detail panel in Analyze and Manage. When viewing individual grammar values identified in unstructured data items, the visualization of your selections has been simplified for clarity. When viewing identified grammar rules for structured data items, you can see the column in which the grammar rule was found.
- Added a confidence score next to the identified grammar rules in the data detail panel in Analyze and Manage. The confidence score is a percentage and represents the calculation of the confidence level that the identified value is sensitive content.

#### **Processing Agent**

The following features and enhancements apply specifically to the processing agent.

**IMPORTANT:** Due to general processing and technology updates, file system and SharePoint sources and Exchange and Content Manager datasets created and scanned in this release require the processing agent included in this release.

If you attempt to process these newly created and scanned sources and datasets using a cluster with only older agents, the processing activity will enter into and remain in a "Waiting on agent" state.

• Created a utility to verify the connection to Microsoft Purview Information Protection when applying file protection to supported documents managed by Fusion.

The utility is included in the processing agent installation, <a href="mailto:<a href="mailto:sagentInstallPath>\bin\OpenText.Fusion.Agent.MIPTestApp.exe">agentInstallPath>\bin\OpenText.Fusion.Agent.MIPTestApp.exe</a>.

Run the utility from a command prompt as an Admin and provide the requested information.

| Option                   | Description                                                                                                    |
|--------------------------|----------------------------------------------------------------------------------------------------|
| Enter Application ID     | Type the Application (client) ID for the app registration created in Azure Active Directory admin center for Fusion. |
| Enter Application Name   | Type the Display name for the app registration created in Azure Active Directory admin center for Fusion.            |
| Enter Application Secret | Type the Secret ID for the for the app registration created in Azure Active Directory admin center for Fusion.       |

| Option                         | Description                                                                                                    |
|--------------------------------|----------------------------------------------------------------------------------------------------|
| Enter Application Tenant<br>ID | Type the Directory (tenant) ID for the for the app registration created in Azure Active Directory admin center for Fusion. |
| Choose an option               | Enter 1. At this time, this is the only option and will                                                                    |

#### Connect

The following features and enhancements apply specifically to Connect, and are in addition to changes already mentioned in relation to general enhancements.

- Added support for editing directory paths for file system datasets with multiple paths and do not yet have data associated with them. You may not have scanned the dataset, or one or more of the defined paths are invalid. This allows you to make any necessary changes.
- For scan activities that failed with errors or ingestion errors, added the ability to trigger the activity to rerun. You can retry the original failed scan activity once—if the retry fails, you can retry the retried activity. When you retry a scan activity that "completed with errors" or "completed with ingestion errors", Fusion runs the scan activity again for only the data that failed.
- Added an option to capture external metadata without having to generate the metadata files. The existing labels on the Primary Capture Rules page of the file system dataset wizard have been updated to support the addition.
  - Select **Dynamic** as the external metadata processing type to scan each item in the dataset and gather metadata according to the configuration defined by the external metadata file processor. This option does not require creation of metadata files, but may require additional processing time.

**IMPORTANT:** Fusion 24.1.0 requires .NET 7(with PowerShell 7). This is packaged with the processing agent installation.

If running a previous version of .NET, the external metadata file processor PowerShell script must include configuration to run in compatibility mode.

- Select From file as the processing type and define the extension of the files that contain the external metadata. The external metadata files are not processed as part of the dataset primary capture rules.
- Clarified the option for a dataset to inherit credentials from the parent source. Previously, the credential options for a dataset were pre-populated with the source credentials and you had to know to change the credentials if different. Now, you explicitly select either "Inherit from Source" or "Specify Credentials" for applicable dataset types.
- Added details for agent log collection activities to the agent activity detail panel.
- To the table selection in the structured data dataset wizard, added a check box to let you select or deselect all tables within the schema.

- Added a status column to the list of destinations so you can easily see whether the destination is active or inactive.
  - $^\circ\,$  To activate a deactivated destination, click  $\odot\,$  Inactive in the status column for the desired destination.
  - To deactivate an active destination, click **Active** in the status column for the desired destination.
- The host path for Extended ECM sources uses the format http(s)://<machine name>/<CS service name>/<CS CGI>. The /<CS service name>/<CS CGI> portion of the URL is /sc/sc by default. We now support defining the service name and CGI if different than the default.
- Added an on-screen information message when editing an empty dataset with OCR enabled and changing the Default Action from Full Scan (Analyzed) to Full Scan (Metadata Only). This change to the default action disables the OCR options; you must re-enable the desired OCR options.
- Added support to send items to Extended ECM targets/destinations. Documents sent to Extended ECM destinations are saved to the Enterprise Workspace.
- The Extended ECM host path for the source uses the format http(s)://<machine name>/<CS service name>/<CS CGI>. The default value for /<CS service name>/<CS CGI> is /cs/cs. Added support to define the service name and CGI if different than the default.
- Added the Job Run ID to the agent activity detail panel.
- Updated grammars
  - Medical Terms added Russian, Turkish and Ukrainian languages.
  - Medical Terms added ICD10 Medical Condition and Procedure codes.
  - The "Sort Codes" grammar rule has been renamed to "Routing Numbers".
  - For grammar sets that include "Financial Information > Bank Account Numbers" and have routing numbers, routing numbers are now not grouped with the account numbers and include a separate grammar rule, "Routing Numbers".

#### Analyze

The following features and enhancements apply specifically to Analyze, and are in addition to changes already mentioned in relation to general enhancements.

• When creating or editing a dataset from the Sensitive Data Heat Map, you can now see multiple directory paths when applicable.

#### Manage

The following features and enhancements apply specifically to Manage, and are in addition to changes already mentioned in relation to general enhancements.

- Expanded the options to define a workspace
  - Added the concept of a "data request". In addition to being able to limit the data in a workspace by one or more data subjects, you can limit the workspace to a "topic" you define. A topic is set of criteria, much like a search using the query builder. The data subjects and topic you associate with a workspace define the data request for the workspace.
  - Added dataset and data request information to the workspace detail panel. The datasets, criteria, data requests, and security are now presented in a tabbed view on the workspace detail panel.
- Added a new workspace template, Freedom of Information Request. The Freedom of Information Request workspace template does not include categories by default. The Collect, Data Requests, Extract grammar values, Export, Hold, Store Content, and OCR features are enabled. You can use this template to create workspaces that identify a topic in response to a Freedom of Information request.
- Added the ability to mark an identified grammar value found in unstructured data items as a
  false positive. When reviewing documents, you may find that grammar values identified for a
  particular rule may not be accurate in context. For example, the last name "White" may be
  identified as a value matching the grammar rule "Racial Ethnic Origin" within the "Other
  Personal Data" grammar class. If this occurs, you can mark the grammar value as a false
  positive. You can also clear a false positive if needed.
- When approving or rejecting workbook actions, you can now add a comment. The Reviewer Comments can be seen on the Activity tab of the workbook detail panel and the Activity Details section of the workspace report.
- Added deduplication options to the deduplication task workbook.
  - Select Only compare root documents to compare root documents for duplicates.
  - To define how the content is compared, select Full binary data to compare based on complete binary fingerprint including content and any embedded metadata. If the workbook contains SharePoint items, select Essential data to compare based on essential content (such as text, images and formatting). Excludes any embedded metadata not intrinsic to the file's content, such as SharePoint properties.

These hash values, when applicable, are visible on the metadata tab of the content detail panel in Analyze and Manage, and are available metadata fields that can be exported to CSV from the content list.

#### Administration

The following features and enhancements apply specifically to Administration, and are in addition to changes already mentioned in relation to general enhancements.

• Added a new permission, Perform grammar review, at the Manage application level. This permission is assigned to the Manage Document Reviewer and Workspace Manager roles by default. User must have this permission to mark or clear false positives for grammar rule matches at the document level.

## **Resolved issues in 24.1.0**

The following issues have been resolved in this release of Fusion.

- [263795, 263519] Resolved an issue where items that have been removed from their original source location, and waiting to be deleted from Fusion were still showing in Fusion counts. This has been resolved in part with the enhancement to identify these items as "missing" and process accordingly.
- Resolved an issue where a Group Name modified in Administration was not properly shown in the Path column of the Connect list or in the "Default action will be taken on mailboxes from the following group" field in the repository wizard.
- Resolved an issue where a document showed a "KV:6" error but the content was successfully processed.
- Resolved an issue where Exchange connection failure messages viewed from the Agent Activity in Connect did not provide enough information to understand the reason for the failure.
- Resolved an issue where the API documentation for **Post /v1/Users** incorrectly included an unsupported user type.
- Resolved an issue where documents incorrectly showed the error, "Error: Failed to open KV stream: General error".
- Resolved an issue where a 0 byte document failed to be collected.
- Resolved an issue where a manual entry in the date picker in the search builder in Analyze and Manage and in the dynamic tag builder in Connect was not saved when the query was performed.
- Resolved an issue where the status of an action to delete a file system workbook indicated 100% processed although the action was still in progress.
- [317740] Resolved an issue where attempting to delete a file that requires Administrator authorization resulted in an incorrectly reported error message incorrectly stated "The operation was completed successfully." An error being returned is correct; the message itself was incorrect.
- Resolved an issue where the source or dataset context of the Sensitive Data Heat Map is reset when a filter is applied. This was happening specifically when you go to the heat map as a result of clicking the link to the heat map from the list of sources or datasets in Connect.
- Resolved an issue where the words "bank" and "account" incorrectly matched the "Bank Account Numbers" grammar rule.
- [318827] Resolved an issue where the Exchange Online Access Token was not properly being updated.
- [319298] Resolved an issue where a successful rescan of a repository incorrectly retained the previous scan error notification.

- Resolved an issue where the list of destinations in Connect did not show more than 50 destinations if the browser view is set at less than 100%.
- [323139] Resolved an issue where a non-numeric text string, such as "Springs", was being identified as a date. This resulted in an unexpected format and the document failed.
- Resolved an issue where items belonging to a dataset that was removed from a workspace still indicate they are associated with that workspace.
- Resolved an issue where an item with a previously identified custom grammar rule indicated a failure in re-processing after the customer grammar rule was deleted.

## Known issues in 24.1.0

The following issues are present in this release of Fusion.

• Only the originally processed top-level file system documents marked for deletion are omitted from document counts, queries, and dashboard counts by default. Items attached or embedded in the original document are not individually marked for deletion.

For example, an email with attachments has been stored on your file system and has been processed as part of a file system dataset. This email is deleted from the original file system location. When the dataset is scanned again, the deleted email is "missing" and is marked for deletion from Fusion. If you view the content list grouped by "Documents/Tables", the original email will not be returned in the content list (unless you filter for missing documents specifically). However, if you view the content list grouped by "Items", the individual attachments from the "missing" email are returned in the content list.

# Documentation

Voltage Fusion includes Help Centers that are incorporated into each User Interface and are updated with each software release as appropriate.

To view the Fusion documentation outside of the product, visit Support & Services on the Micro Focus web site, www.microfocus.com.

#### To navigate to the Fusion documentation

- 1. From the primary menu on the Micro Focus home page, click **Support & Services** and then click **Support**, then **Documentation**.
- 2. In the product selection list, begin typing **Voltage Fusion**. As you type, matching product names display; click **Voltage Fusion**.

Select the desired release version.

You must have Adobe® Reader installed to view files in PDF format (\*.pdf). To download Adobe Reader, go to the Adobe web site.